# **AHFE Placements (aka: Housing Entries) 08.19.2016 v.2.3**

The AHFE Placements report shows housing placements (clients who got housed) based on Entry Date (Not Housing Move-In Date). The AHFE Placements report is typically submitted on a quarterly basis for Joint Office of Homeless Services (JOHS) funded programs, as well as other funders in our local community.

**Folder Path in ART:** Public Folder > portland live folder > Regional/Community Reports > Portland, Gresham/Multnomah County (OR-501) > JOHS (formerly AHFE) > Choose **AHFE Placements (aka: Housing Entries) 08.19.2016 v.2.3**

Click the 3-dots icon to the right of the report title or right-click on title and choose Schedule to get started

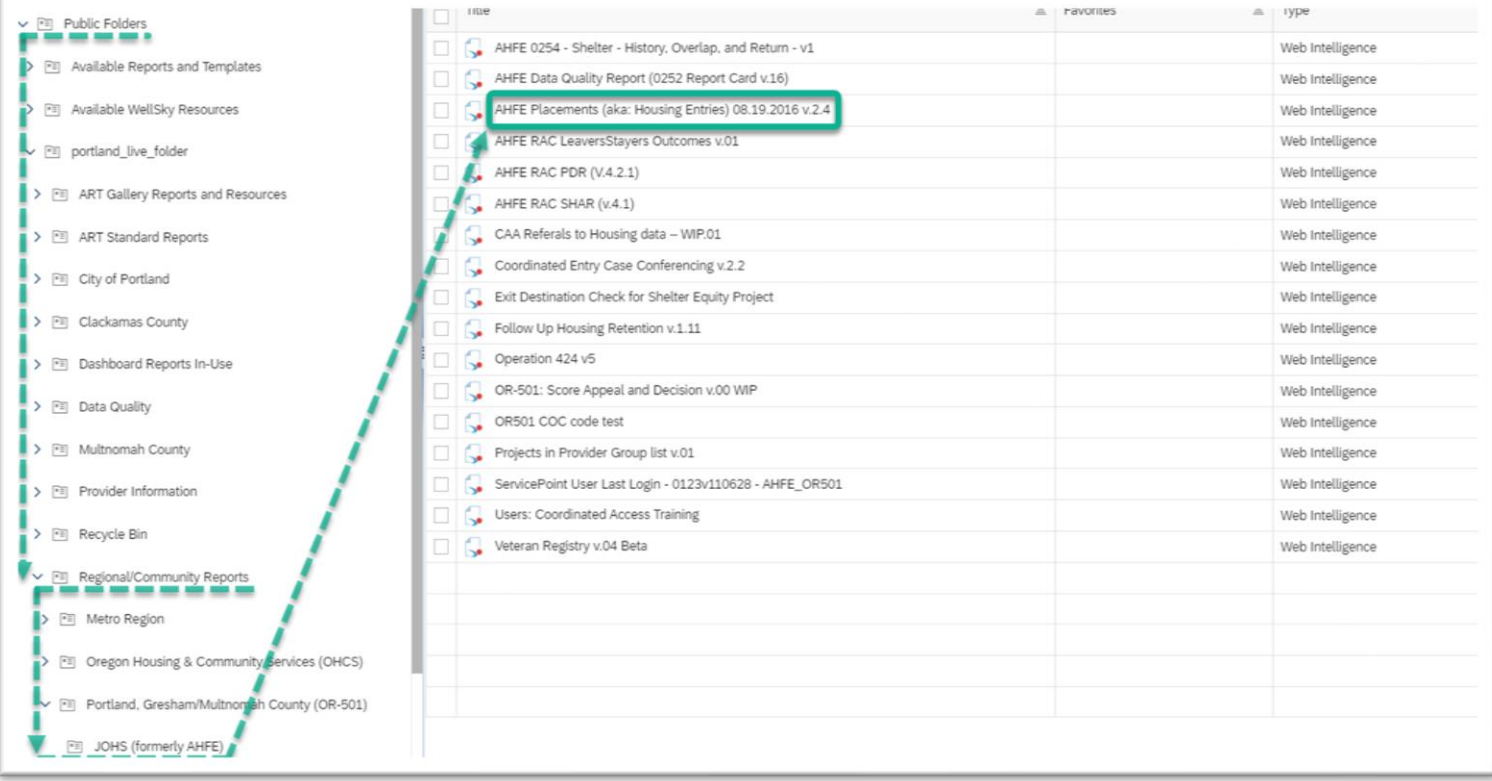

#### **In the General tab**

- Rename report instance
- Add 'BI Inbox' to Delivery Destinations
- Recurrence (run report now or recurring) *for recurring reports, the end date should be set far into the future.*

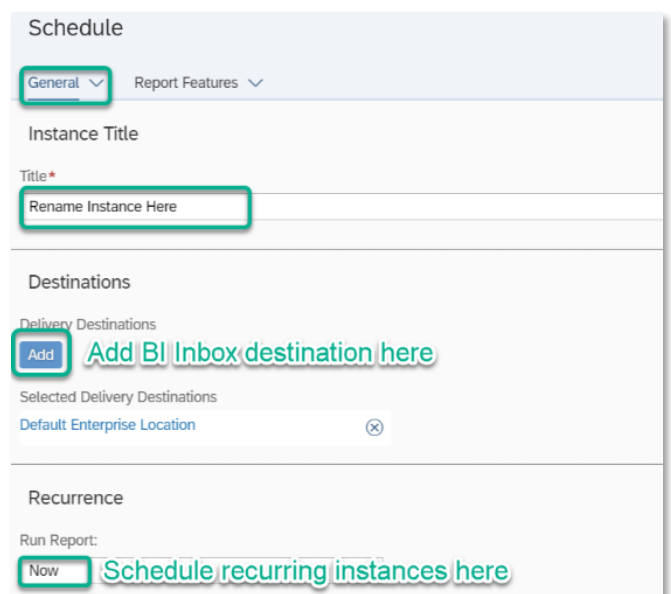

#### **In the 'Report Features' tab**

- 1. Change Format to 'Microsoft Excel Reports'
- 2. Select 'Edit Prompt Values' to set report parameters (see prompts below)
- 3. Click 'Schedule' when ready to run

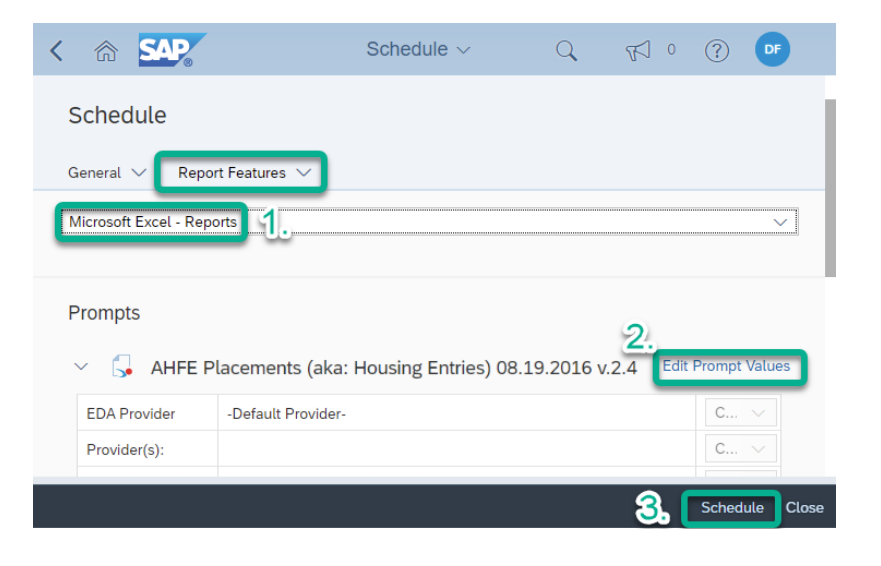

## **Set the report with the following prompts:**

Program Type (s): Skip this prompt Provider(s) in List: Use Select button to choose providers Reporting Group(s): Skip this prompt (unless you have created a Reporting Group) CoC Code: Skip this prompt Retired CoC Code: Skip this prompt EDA Provider Skip this prompt Enter effective date: Date you are running the report Start Date: First date of the timeframe you want to review End Date (Plus ONE Day): One day after the end of the timeframe you want to review

## **Download completed report from 'Instances' or 'BI Inbox' section of SAP BO home page**

#### **This Report has 10 tabs across the bottom:**

Use arrows to navigate back and forth on the list of tabs

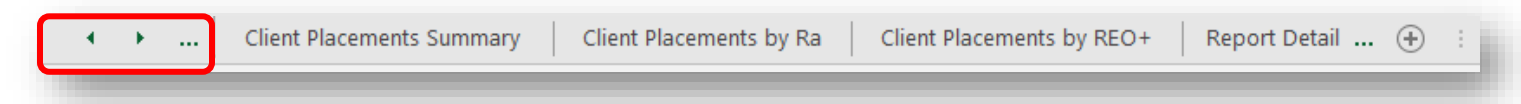

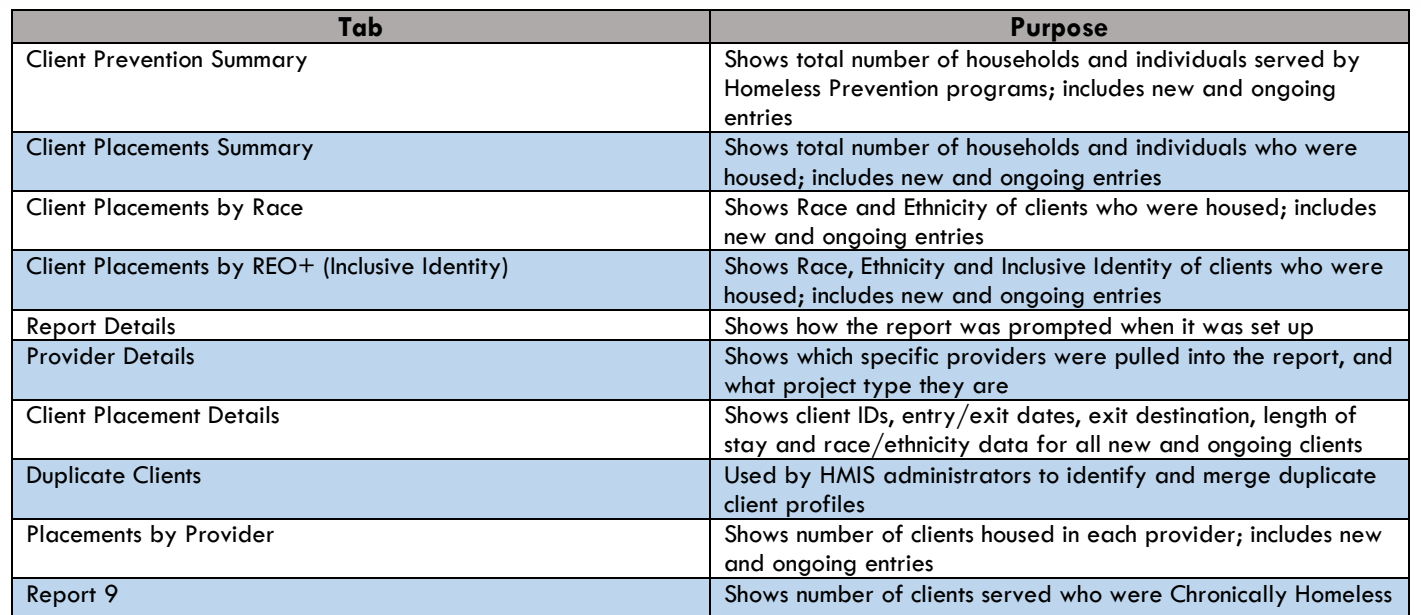